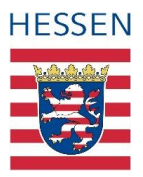

#### **Gewässerschutzberatung zur Umsetzung der EG-Wasserrahmenrichtlinie in Hessen**

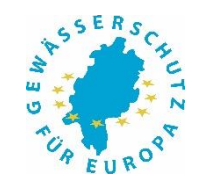

**Auftraggeber: Hessisches Ministerium für Landwirtschaft und Umwelt, Weinbau, Forsten, Jagd und Heimat vertreten durch die Regierungspräsidien**

## **Wie bekomme ich die Begehungslinien des Kennartennachweises aus dem Agrarportal auf mein Smartphone?**

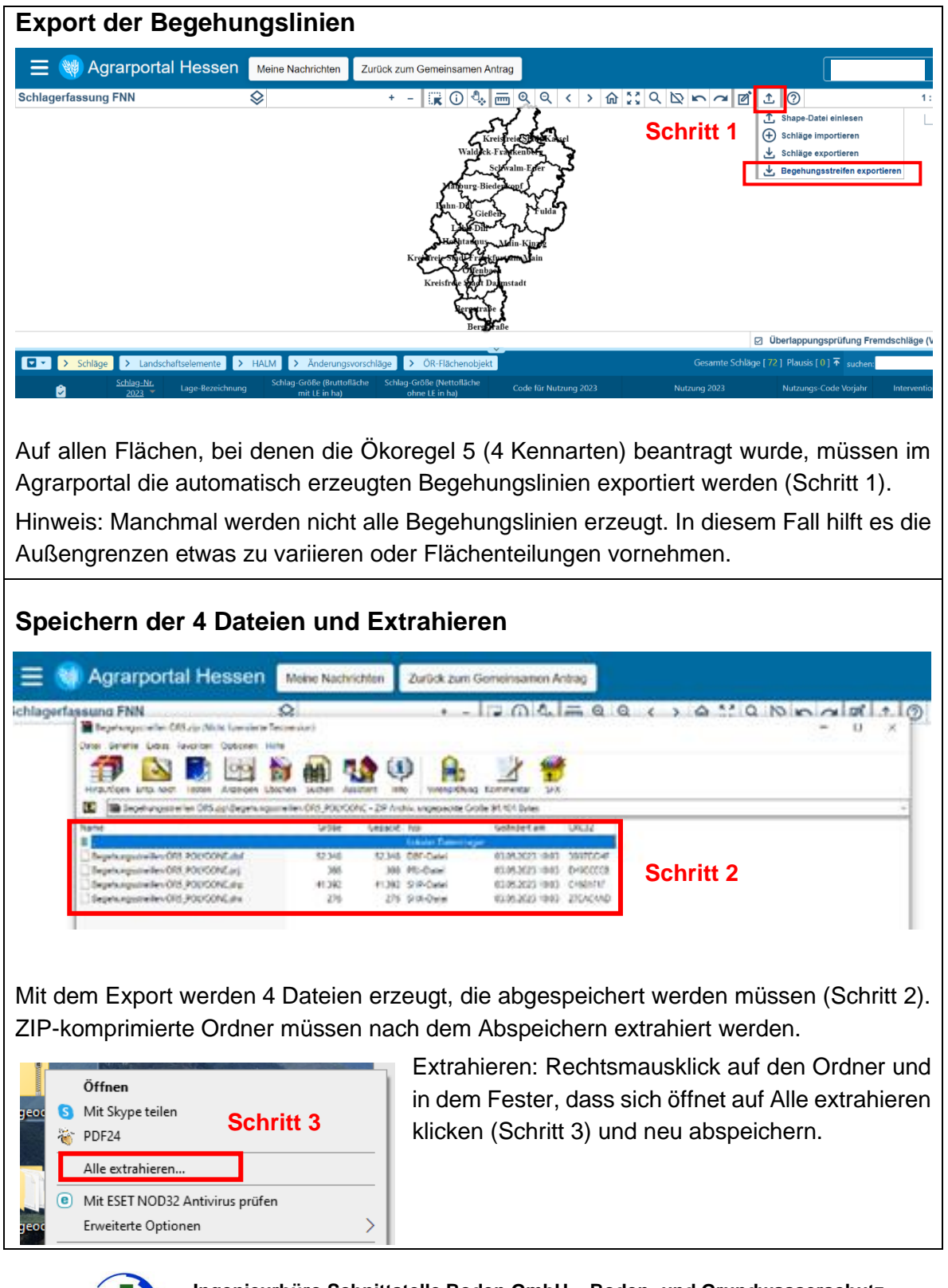

**Ingenieurbüro Schnittstelle Boden GmbH – Boden- und Grundwasserschutz**

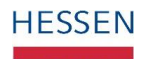

**Gewässerschutzberatung zur Umsetzung der EG-Wasserrahmenrichtlinie in Hessen**

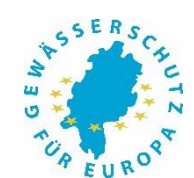

**Auftraggeber: Hessisches Ministerium für Landwirtschaft und Umwelt, Weinbau, Forsten, Jagd und Heimat vertreten durch die Regierungspräsidien**

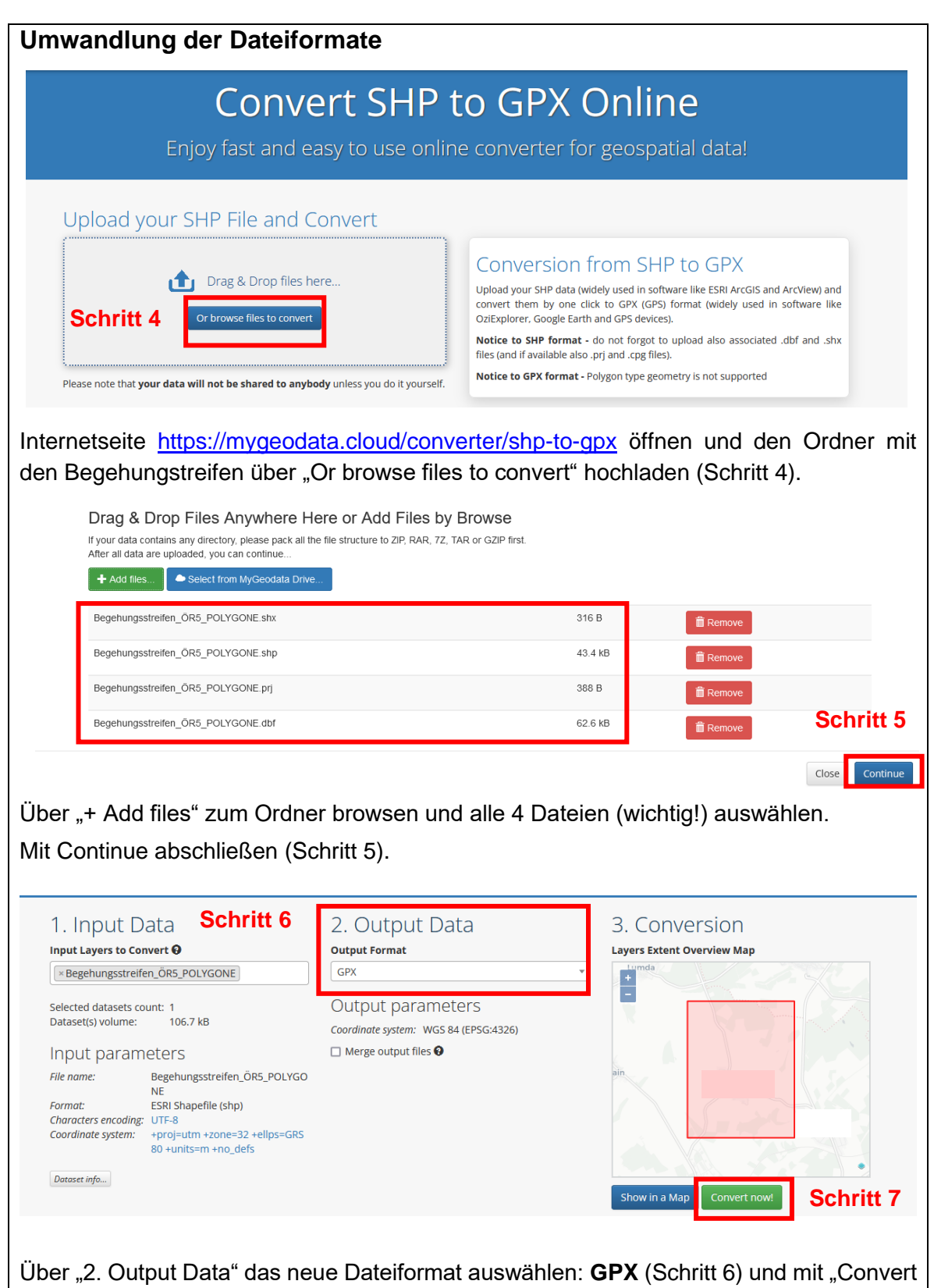

now!" die Umwandlung abschließen (Schritt 7).

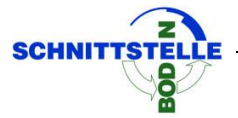

**Ingenieurbüro Schnittstelle Boden GmbH – Boden- und Grundwasserschutz**

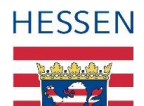

### **Gewässerschutzberatung zur Umsetzung der EG-Wasserrahmenrichtlinie in Hessen**

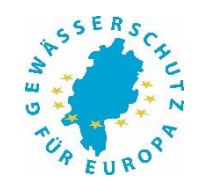

**Auftraggeber: Hessisches Ministerium für Landwirtschaft und Umwelt, Weinbau, Forsten, Jagd und Heimat vertreten durch die Regierungspräsidien**

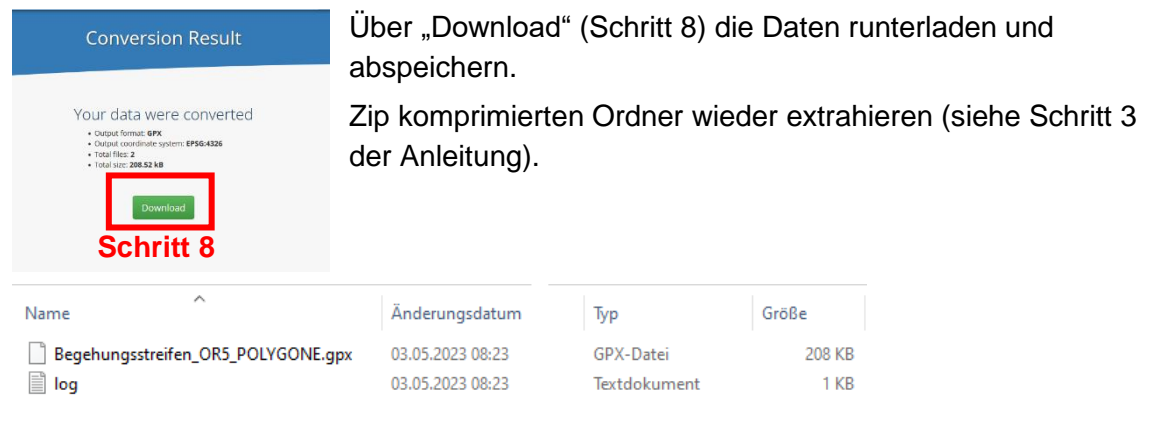

Die vier Anfangsdateien wurden nun in eine einzige sog. "gpx" Datei umgewandelt. **Diese "gpx" Datei müssen Sie auf Ihr Smartphone übertragen, z.B. indem Sie sie sich diese per Mail auf Ihr Handy schicken.**

### **Hochladen der Begehungslinien auf eine Smartphone-App**

Im Folgenden wird das weitere Vorgehen mit der App "Geotracker" beschrieben, die Sie sich auf Ihr Smartphone laden müssen

[\(https://play.google.com/store/apps/details?id=com.ilyabogdanovich.geotracker&hl=de&](https://play.google.com/store/apps/details?id=com.ilyabogdanovich.geotracker&hl=de&gl=US)  $al = US$ ).

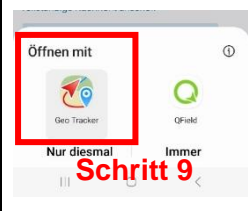

Die Datei aus E-mail herunterladen und öffnen. Es werden automatisch die Apps angezeigt, mit welcher Sie die gpx. Datei öffnen können. Geotracker auswählen und öffnen (Schritt 9).

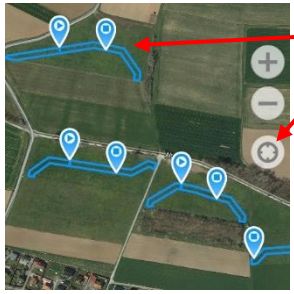

Begehungslinien (Fläche >1ha ist in mehrere Abschnitte unterteilt) **Standort** 

Sie haben nun sämtliche Begehungslinien und die Begehungsabschnitte in der App Geotracker mit einer Google Maps Hintergrundkarte geöffnet. Hier können Sie Ihren Standort einschalten auf sich Ihren Flächen zurechtfinden

**Die Dokumentation der Kennarten erfolgt auch 2024 wieder über den Erfassungsbogen, den Sie im Agrarportal runterladen können. Für jede beantragte Fläche muss ein Erfassungsbogen ausgefüllt werden.** 

# **Bei Rückfragen stehen wir Ihnen gerne zur Verfügung**

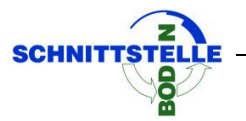

**Ingenieurbüro Schnittstelle Boden GmbH – Boden- und Grundwasserschutz**